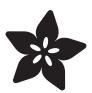

# MLX90393 Wide-Range 3-Axis Magnetometer

Created by Kevin Townsend

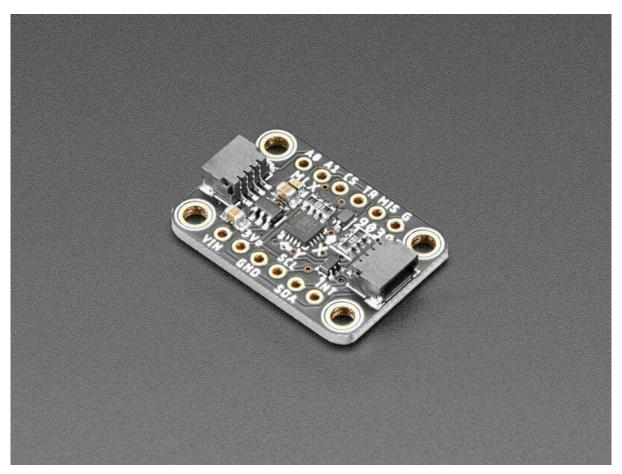

https://learn.adafruit.com/mlx90393-wide-range-3-axis-magnetometer

Last updated on 2021-11-15 07:30:43 PM EST

© Adafruit Industries Page 1 of 22

#### **Table of Contents**

| Overview                                    | 3  |
|---------------------------------------------|----|
| • Specifications                            | 5  |
| Pinout                                      | 6  |
| Power Pins                                  | 7  |
| • Digital Pins                              | 7  |
| Assembly                                    | 8  |
| • Assembly                                  | 9  |
| Prepare the header strip:                   | 9  |
| • Add the MLX90393:                         | 9  |
| • And Solder!                               | 10 |
| Arduino                                     | 11 |
| • Wiring                                    | 11 |
| • Installation                              | 12 |
| Load Example                                | 12 |
| • Example Code                              | 13 |
| Setting the Gain                            | 14 |
| Arduino API                                 | 15 |
| Python and CircuitPython                    | 15 |
| CircuitPython Wiring                        | 15 |
| • Python Wiring                             | 16 |
| Library Installation                        | 17 |
| Python Installation of the MLX90393 Library | 18 |
| • Example                                   | 18 |
| Adjusting Gain                              | 19 |
| Python Docs                                 | 20 |
| Downloads                                   | 20 |
| Downloads and Design Files                  | 20 |
| • Datasheet                                 | 20 |
| Schematic for STEMMA QT Version             | 21 |
| Fab Print for STEMMA QT Version             | 21 |
| Schematic for Original Version              | 21 |
| Board Layout for Original Version           | 22 |

© Adafruit Industries Page 2 of 22

#### Overview

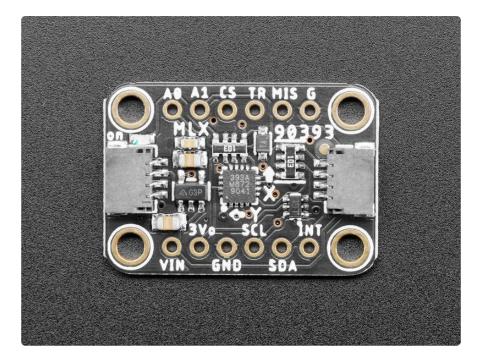

Measure the invisible magnetic fields that surround us, with this wide-range magnetometer. The MLX90393 is a wide range magnetic field sensor, that can measure 16-bits in ranges from  $\pm$ -5mT up to  $\pm$ -50mT in all 3 axes.

Compared to most magenetometers, this gives a huge range, which makes it excellent for detecting magnets and magnetic orientation, rather than the Earths magnetic field. (Magnets have a much stronger field that overwhelms most magnetometers that would normally be used for orientation with respect to the North Pole)

© Adafruit Industries Page 3 of 22

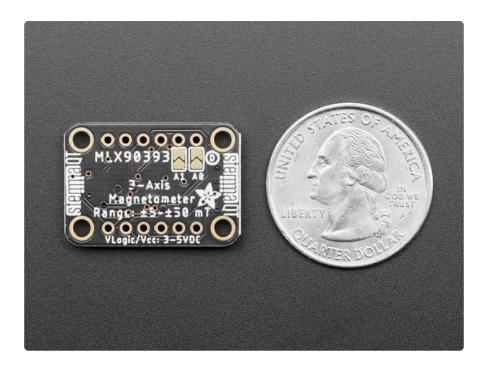

To make it easy to use, we've placed this tiny little sensor onto a breakout board, with a 3.3V power supply and level shifter. This makes it easy to use with any 3 or 5V microcontroller. Our Arduino and CircuitPython code will get you started in a jiffy, with I2C communication to the sensor. You will be readin' out those Gauss's in minutes! With the address select pins you can have up to 4 sensors on one I2C bus.

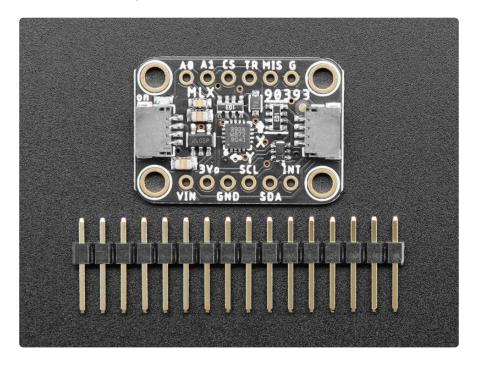

Comes as a fully assembled and tested breakout board with a small piece of header for use with a breadboard. As if that weren't enough, we've now also added <a href="SparkFungwiic">SparkFungwiic</a> (https://adafru.it/Fpw) compatible <a href="STEMMA QT">STEMMA QT</a> (https://adafru.it/Ft4) connectors for the I2C bus so you don't even need to solder the I2C and power lines. Just wire up to your favorite micro using a <a href="STEMMA QT">STEMMA QT</a> adapter cable. (https://adafru.it/JnB) Th

© Adafruit Industries Page 4 of 22

e Stemma QT connectors also mean the MLX90393 can be used with our <u>various</u> associated accessories. (https://adafru.it/Ft6) QT Cable is not included, but we have a variety in the shop (https://adafru.it/JnB).

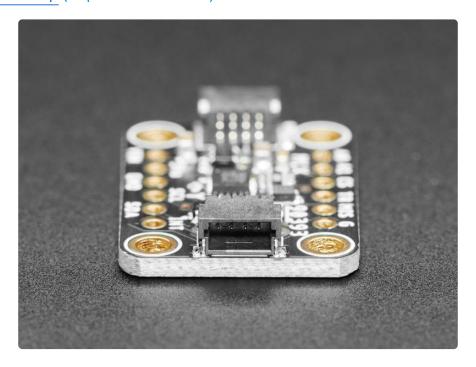

#### **Specifications**

The MLX90393 has the following key technical specifications:

- 16-bit output on all three (XYZ) magnetic field sensors
- An unusually large dynamic range of 5-50 mT (1 mT or millitesla = 10 G or Gauss).
   By comparison, the LSM303DLHC saturates at +/-8.1 G (0.81 mT) at maximum range setting.
- Up to ~500 Hz sample rate [1]
- User-adjustable I2C address to allow multiple sensors in your project (two I2C ADDR pins for four possible I2C addresses).

[1] Based on OSR=0, DIG\_FILT=2, HALLCONF=0xC for 1.84ms conversion time. See 15.1.5 HALLCONF [3:0] in the datasheet for details.

There are two versions of this board - the STEMMA QT version shown above, and the original header-only version shown below. Code works the same on both!

© Adafruit Industries Page 5 of 22

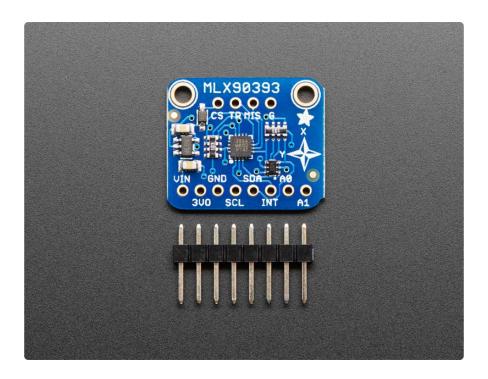

# **Pinout**

The MLX90393 3-Axis magnetometer breakout has the following pins:

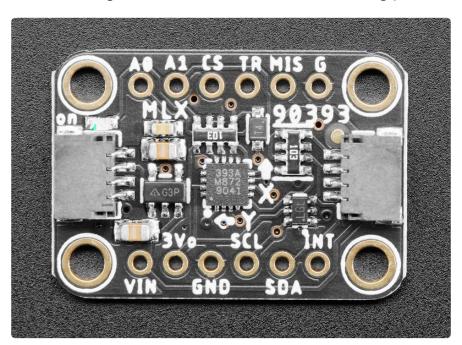

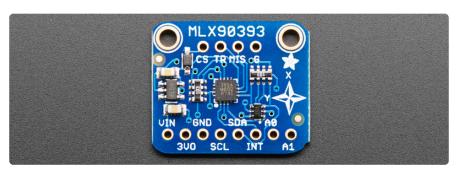

© Adafruit Industries Page 6 of 22

#### **Power Pins**

This breakout board can be run on 3.3V and 5V systems, although only the SCL and S DA lines are 5V safe (other pins like INT will need to be manually level-shifted by you).

- VIN This is the input to the 3.3V voltage regulator, which makes it possible to use the 3.3V sensor on 5V systems. It also determines the logic level of the SCL and SDA pins. Connect this to 3.3V on the MCU for 3.3V boards (Adafruit Feathers), or 5.0V for 5V Arduinos (Arduino Uno, etc.).
- 3VO This is the OUTPUT of the 3.3V regulator, and can be used to provide 3.3V power to other parts of your project if required (<100mA).
- GND Connect this to the GND pin on your development board to make sure they are sharing a common GND connection, or the electrons won't have anywhere to flow!

NOTE: Only SCL and SDA are 5V safe on this board. Using any other pins on a 5V system will require manual level shifting of the pins used (INT, etc.)

#### **Digital Pins**

- SCL The clock line on the I2C bus. This pin has an internal pullup resistor on the PCB, which is required as part of the I2C spec, meaning you don't need to add one externally yourself.
- SDA The data line on the I2C bus. This pin has an internal pullup resistor on the PCB, which is required as part of the I2C spec, meaning you don't need to add one externally yourself.
- INT This INT pin can be configured to 'fire' whenever a new data sample is read in single measurement mode, which is what the device boots up to by default in our driver.

On the top row, you have a few more rarely used specialty pins, though normally you will simply leave these unsoldered and unconnected:

 A0 and A1: These two pins are LOW (0) by default, but if you need to connect multiple MLX90393s to your MCU or resolve an address conflict, you can adjust the logic on these two pins which will change the last two bits of the I2C address that this breakout responds to. Most of the time, you will simply leave these disconnected. (On the original version, these pins were on the bottom row.)

© Adafruit Industries Page 7 of 22

- CS (AKA SENB) This is used to set the sensor in I2C or SPI mode, but this
  breakout only supports I2C so the pin is provided purely for testing purposes
  unless you want to dig into writing your own SPI driver and making the required
  changes to the PCB.
- TR (AKA INT/TRG) This pin can optionally be setup to fire an interrupt in addition to the INT pin, and is basically a mirror on INT when configured as such.
- MIS (AKA TRIG) This is used as MISO on the SPI bus, but SPI isn't supported on this breakout, so it is only provided to testing purposes.
- G This is simply an additional GND pin, and can be left unconnected if not required.

#### Assembly

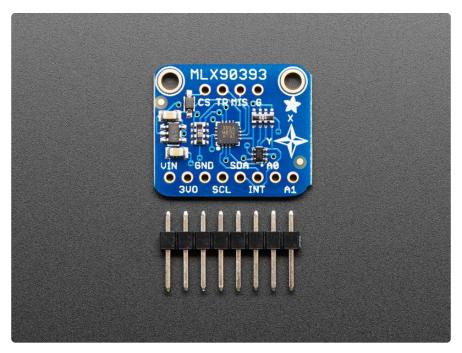

© Adafruit Industries Page 8 of 22

# Assembly

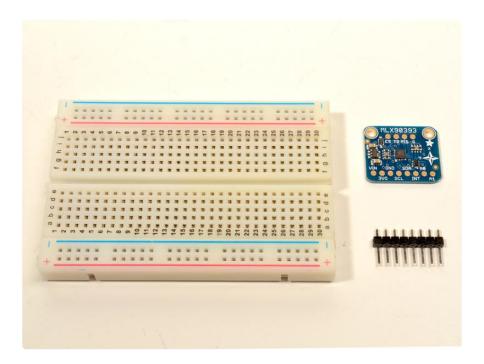

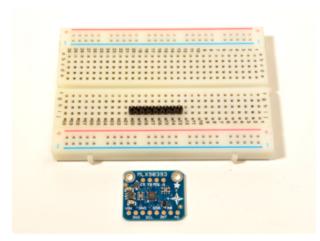

#### Prepare the header strip:

Cut the strip to length if necessary. It will be easier to solder if you insert it into a breadboard - long pins down.

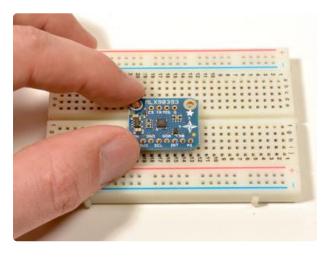

#### Add the MLX90393:

Place the board over the pins so that the short pins poke through the top of the breakout pads.

© Adafruit Industries Page 9 of 22

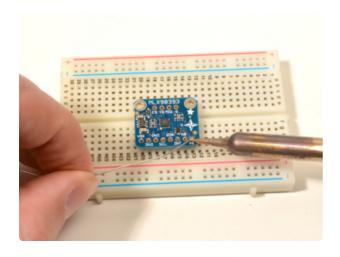

#### And Solder!

Be sure to solder all pins for reliable electrical contact.

(For tips on soldering, be sure to check out the Guide to Excellent Soldering (https://adafru.it/aTk)).

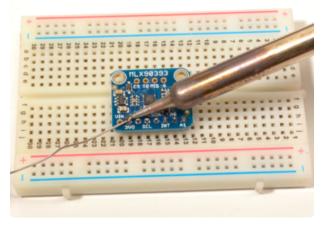

OK, you're done!

You can now plug in your Magnetometer and start measuring some magnetic fields!

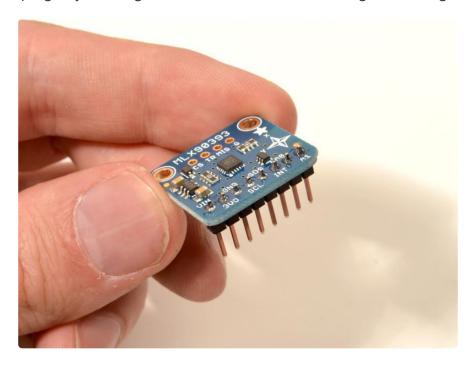

© Adafruit Industries Page 10 of 22

#### Arduino

## Wiring

Hooking up the MLX90393 to your Feather or Arduino is easy:

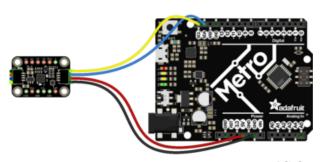

fritzing

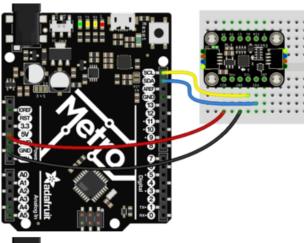

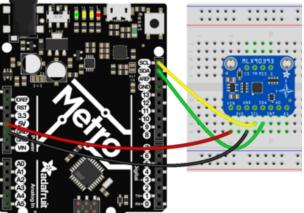

- If you are running a Feather (3.3V), connect the 3V pin to 3.3V on the MLX90393 (red wire on STEMMA QT version)
- If you are running a 5V Arduino (Uno, etc.), connect 5V to 5V on the MLX90393 (red wire on STEMMA QT version)
- Connect GND on the MCU to GND on the MLX90393 (black wire on STEMMA QT version)
- Arduino SCL to MLX90393 SCL (yellow wire on STEMMA QT version)
- Arduino SDA to MLX90393 SDA (blue wire on STEMMA QT version)

The final results should resemble the illustration above, showing an Adafruit Metro development board.

© Adafruit Industries Page 11 of 22

Only the SCL and SDA pins on the MLX90393 are level shifted and safe to use on 5V systems like the Arduino Uno. If you are using other pins on the breakout (INT, etc.) on a 5V system, you will need to level shift these yourself. We have some tutorials on how to do this in the learning system, simply search for 'level shifting'!

#### Installation

You can install the Adafruit MLX90393 Library for Arduino using the Library Manager in the Arduino IDE:

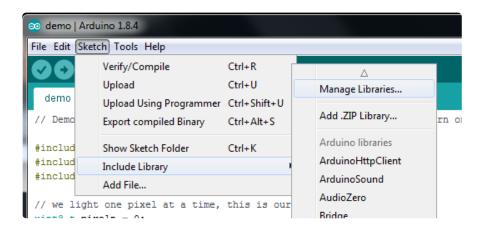

Click the Manage Libraries ... menu item, search for Adafruit MLX90393, and select the Adafruit MLX90393 library:

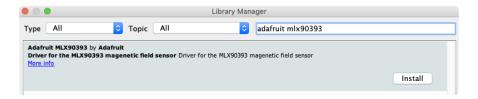

#### Load Example

Open up File -> Examples -> Adafruit MLX90393 -> basicdemo and upload to your Arduino wired up to the sensor

Upload the sketch to your board and open up the Serial Monitor (Tools->Serial Monitor). You should see the temperature in magnetic field values for X/Y/Z.

© Adafruit Industries Page 12 of 22

#### **Example Code**

The following example code is part of the standard library, but illustrates how you can retrieve sensor data from the MLX90393 for the X, Y and Z axis:

```
#include "Adafruit MLX90393.h"
Adafruit_MLX90393 sensor = Adafruit_MLX90393();
#define MLX90393 CS 10
void setup(void)
  Serial.begin(115200);
  /* Wait for serial on USB platforms. */
  while (!Serial) {
      delay(10);
  Serial.println("Starting Adafruit MLX90393 Demo");
  if (! sensor.begin_I2C()) {
                                           // hardware I2C mode, can pass in address &
alt Wire
  //if (! sensor.begin_SPI(MLX90393_CS)) { // hardware SPI mode
    Serial.println("No sensor found ... check your wiring?");
    while (1) { delay(10); }
  Serial.println("Found a MLX90393 sensor");
  sensor.setGain(MLX90393_GAIN_2_5X);
   // You can check the gain too
  Serial.print("Gain set to: ");
  switch (sensor.getGain()) {
    case MLX90393_GAIN_1X: Serial.println("1 x"); break;
    case MLX90393_GAIN_1_33X: Serial.println("1.33 x"); break;
case MLX90393_GAIN_1_67X: Serial.println("1.67 x"); break;
case MLX90393_GAIN_2X: Serial.println("2 x"); break;
    case MLX90393_GAIN_2_5X: Serial.println("2.5 x"); break;
    case MLX90393_GAIN_3X: Serial.println("3 x"); break;
    case MLX90393_GAIN_4X: Serial.println("4 x"); break;
    case MLX90393_GAIN_5X: Serial.println("5 x"); break;
  // Set resolution, per axis
  sensor.setResolution(MLX90393_X, MLX90393_RES_19);
  sensor.setResolution(MLX90393_Y, MLX90393_RES_19);
  sensor.setResolution(MLX90393_Z, MLX90393_RES_16);
  // Set oversampling
  sensor.setOversampling(MLX90393 OSR 2);
  // Set digital filtering
  sensor.setFilter(MLX90393 FILTER 6);
void loop(void) {
  float x, y, z;
   / get X Y and Z data at once
  if (sensor.readData(&x, &y, &z)) {
      Serial.print("X: "); Serial.print(x, 4); Serial.println(" uT");
Serial.print("Y: "); Serial.print(y, 4); Serial.println(" uT");
       Serial.print("Z: "); Serial.print(z, 4); Serial.println(" uT");
```

© Adafruit Industries Page 13 of 22

```
} else {
        Serial.println("Unable to read XYZ data from the sensor.");
}

delay(500);

/* Or...get a new sensor event, normalized to uTesla */
    sensors_event_t event;
    sensor.getEvent(&event);
    /* Display the results (magnetic field is measured in uTesla) */
    Serial.print("X: "); Serial.print(event.magnetic.x);
    Serial.print(" \tY: "); Serial.print(event.magnetic.y);
    Serial.print(" \tZ: "); Serial.print(event.magnetic.z);
    Serial.println(" uTesla ");

    delay(500);
}
```

You should get something resembling the following output when you open the Serial Monitor at 9600 baud:

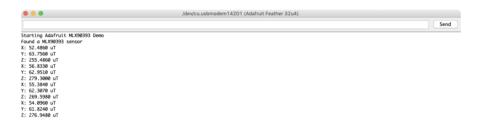

#### Setting the Gain

The driver will default to 1x gain, but if you wish to adjust the gain you can do so using the `setGain(enum mlx90393\_gain gain)` function, passing in one of the following values:

For example, to set the gain to 2x you would call the function as follows:

```
sensor.setGain(MLX90393_GAIN_2X);
```

Resolution is managed internally in the driver itself, and defaults to the maximum value of  $\pm 2^15$  LSBs.

© Adafruit Industries Page 14 of 22

## Arduino API

Arduino API (https://adafru.it/DQK)

# Python and CircuitPython

Using the MLX90393 with CircuitPython is easy. The <a href="Adafruit\_CircuitPython\_MLX903">Adafruit\_CircuitPython\_MLX903</a> (https://adafru.it/DQL) repo on Github always contains the latest public code, and allows you to quickly and easily get started with the Adafruit MLX90393 breakout board.

#### CircuitPython Wiring

The diagram below shows how you can wire up your CircuitPython board (in Feather form below) to the MLX90393:

© Adafruit Industries Page 15 of 22

# Fritzing

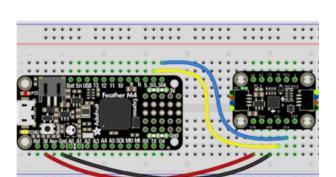

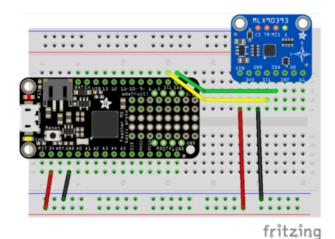

# **Python Wiring**

Since there's dozens of Linux computers/boards you can use we will show wiring for Raspberry Pi. For other platforms, <u>please visit the guide for CircuitPython on Linux to</u> see whether your platform is supported (https://adafru.it/BSN).

Make the following connections between the Pi and the MLX90393:

#### Simple connect:

- 3V on the dev board to VIN on the MLX90393 (red wire on STEMMA QT version)
- GND on the dev board to GND on the MLX90393 (black wire on STEMMA QT version)
- SCL on the dev board to SCL on the MLX90393 (yellow wire on STEMMA QT version)
- SDA on the dev board to SDA on the MLX90393 (blue wire on STEMMA QT version)

© Adafruit Industries Page 16 of 22

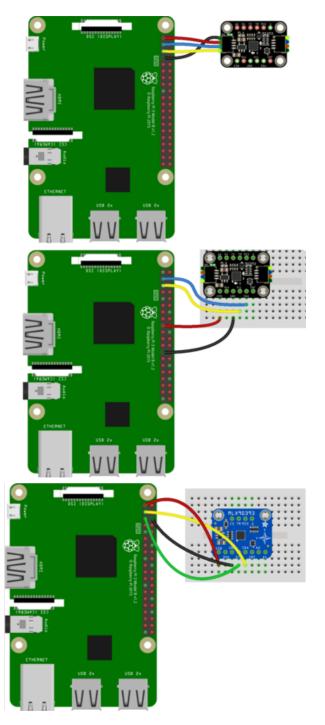

#### Simple connect:

- 3.3V on the RPi to VIN on the MLX90393 (red wire on STEMMA QT version)
- GND on the RPi to GND on the MLX90393 (black wire on STEMMA QT version)
- SCL on the RPi to SCL on the MLX90393 (yellow wire on STEMMA QT version)
- SDA on the RPi to SDA on the MLX90393 (blue wire on STEMMA QT version)

# Library Installation

You'll need to install the <u>Adafruit CircuitPython MLX90393</u> (https://adafru.it/DQL) library on your CircuitPython board.

First make sure you are running the <u>latest version of Adafruit CircuitPython</u> (https://adafru.it/Amd) for your board.

© Adafruit Industries Page 17 of 22

Next you'll need to install the necessary libraries to use the hardware--carefully follow the steps to find and install these libraries from Adafruit's CircuitPython library bundle (https://adafru.it/uap). Our CircuitPython starter guide has a great page on how to install the library bundle (https://adafru.it/ABU).

For non-express boards like the Trinket M0 or Gemma M0, you'll need to manually install the necessary libraries from the bundle:

- adafruit\_mlx90393.mpy
- · adafruit\_bus\_device

Before continuing make sure your board's lib folder or root filesystem has the adafruit\_mlx90393.mpy, and adafruit\_bus\_device files and folders copied over.

Next <u>connect to the board's serial REPL</u> (https://adafru.it/pMf)so you are at the CircuitPython >>> prompt.

#### Python Installation of the MLX90393 Library

You'll need to install the Adafruit\_Blinka library that provides the CircuitPython support in Python. This may also require enabling I2C on your platform and verifying you are running Python 3. Since each platform is a little different, and Linux changes often, please visit the CircuitPython on Linux guide to get your computer ready (https://adafru.it/BSN)!

Once that's done, from your command line run the following command:

sudo pip3 install adafruit-circuitpython-mlx90393

If your default Python is version 3 you may need to run 'pip' instead. Just make sure you aren't trying to use CircuitPython on Python 2.x, it isn't supported!

#### Example

The following example shows a minimal python script to make use of the MLX90393.

Running this example, a three axis magnetic field measurement will be read every second, and displayed via the serial output. A timestamp will precede each sample,

©Adafruit Industries Page 18 of 22

and if any error condition was encountered during the read attempt, the details of the error code will be displayed:

```
# SPDX-FileCopyrightText: 2021 ladyada for Adafruit Industries
# SPDX-License-Identifier: MIT
import time
import board
import adafruit_mlx90393
i2c = board.I2C() # uses board.SCL and board.SDA
SENSOR = adafruit mlx90393.MLX90393(i2c, gain=adafruit mlx90393.GAIN 1X)
while True:
    MX, MY, MZ = SENSOR.magnetic
    print("[{}]".format(time.monotonic()))
    print("X: {} uT".format(MX))
print("Y: {} uT".format(MY))
    print("Z: {} uT".format(MZ))
    # Display the status field if an error occured, etc.
    if SENSOR.last_status > adafruit_mlx90393.STATUS_OK:
        SENSOR.display_status()
    time.sleep(1.0)
```

If you open the Serial tab in mu-editor with the sample code running, you should get output resembling the following if everything was setup correctly:

```
Addruit CircuitPython REPL

2. 221.722 u1

[82.311]

X: 46.65 uT

Y: 58.8 uT

Z: 224.576 uT

[83.333]

X: 46.35 uT

Y: 66.9 uT

Z: 222.398 uT

[84.355]

X: 48.6 uT

Y: 56.25 uT

Z: 230.384 uT
```

#### Adjusting Gain

The gain on the sensor can be adjusted via the .gain property, as shown below:

```
SENSOR.gain = adafruit_mlx90393.GAIN_2X
```

Alternatively, you can set the gain property via the constructor, as shown below:

```
SENSOR = adafruit_mlx90393.MLX90393(I2C_BUS, gain=adafruit_mlx90393.GAIN_1X)
```

The value assigned to the gain property can be one of the following entries:

• GAIN 5X

©Adafruit Industries Page 19 of 22

- GAIN\_4X
- GAIN\_3X
- GAIN\_2\_5X
- GAIN 2X
- GAIN\_1\_67X
- GAIN\_1\_33X
- GAIN\_1X

Resolution is managed internally in the driver itself, and defaults to the maximum value of  $\pm$ 2^15 LSBs.

#### Python Docs

Python Docs (https://adafru.it/DQM)

#### Downloads

## Downloads and Design Files

- Board Files on Github (https://adafru.it/DQN)
- Manufacturer's Product Page (https://adafru.it/DQO)
- Arduino Library on Github (https://adafru.it/DQP) (for PRs and driver development!)
- CircuitPython Library on Github (https://adafru.it/DQL)
- Fritzing Part (https://adafru.it/QC9)

#### Datasheet

You can download the datasheet for this chip using the following link:

MLX90393-Datasheet-Melexis.pdf

https://adafru.it/DQR

© Adafruit Industries Page 20 of 22

#### Schematic for STEMMA QT Version

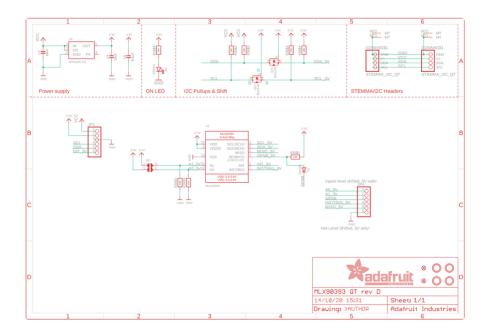

## Fab Print for STEMMA QT Version

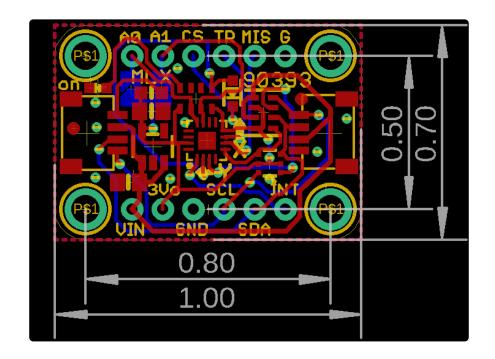

# Schematic for Original Version

The schematic for this breakout is available below:

© Adafruit Industries Page 21 of 22

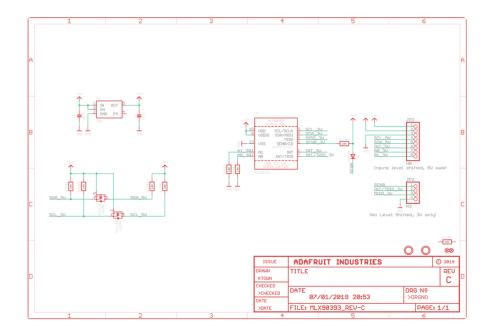

# **Board Layout for Original Version**

The breakout has the following physical dimensions:

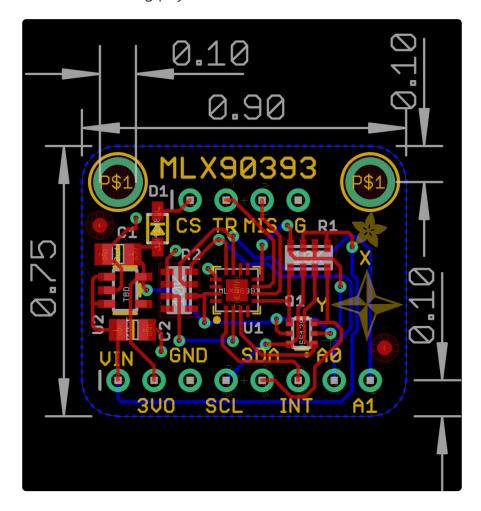

© Adafruit Industries Page 22 of 22